# Министерство науки и высшего образования РФ ФГБОУ ВО Уральский государственный лесотехнический университет

Социально-экономический институт

Кафедра интеллектуальных систем

### **Рабочая программа дисциплины**

включая фонд оценочных средств и методические указания для самостоятельной работы обучающихся

## \_\_\_\_\_\_\_\_\_\_\_\_\_\_\_\_\_\_\_\_\_\_\_\_\_\_\_\_\_\_\_\_\_\_\_\_\_\_\_\_\_\_\_\_\_\_\_\_\_\_\_\_\_\_\_\_\_\_\_\_\_\_\_\_\_\_\_\_\_\_\_\_ **Б1.О.15 Информатика**

Специальность 23.05.01 «Наземные транспортно–технологические средства» Специализация – «Автомобили и тракторы» Квалификация – инженер Количество зачетных единиц (*часов*) - 3 (*108*)

Екатеринбург, 2021

Разработчик

доцент, к.с-х.н. Е.В. Анянова

Рабочая программа утверждена на заседании кафедры интеллектуальных систем (протокол № 5 от/«04» февраля 2021 года).

 $\sqrt{N'}$  /В.В.Побединский/ Зав. кафедрой

Рабочая программа рекомендована к использованию в учебном процессе методической комиссией Инженерно-технического института (протокол № 6 от «  $04$  »  $02$  20 21 года).

NY Председатель методической комиссии ИТИ **МА.А.Чижов/** 

Рабочая программа утверждена директором инженерно-технического института

Директор ИТИ Дии / Е.Е.Шишкина/

« 04 » 03 2021 года

 $\overline{c}$ 

# **Оглавление**

<span id="page-2-0"></span>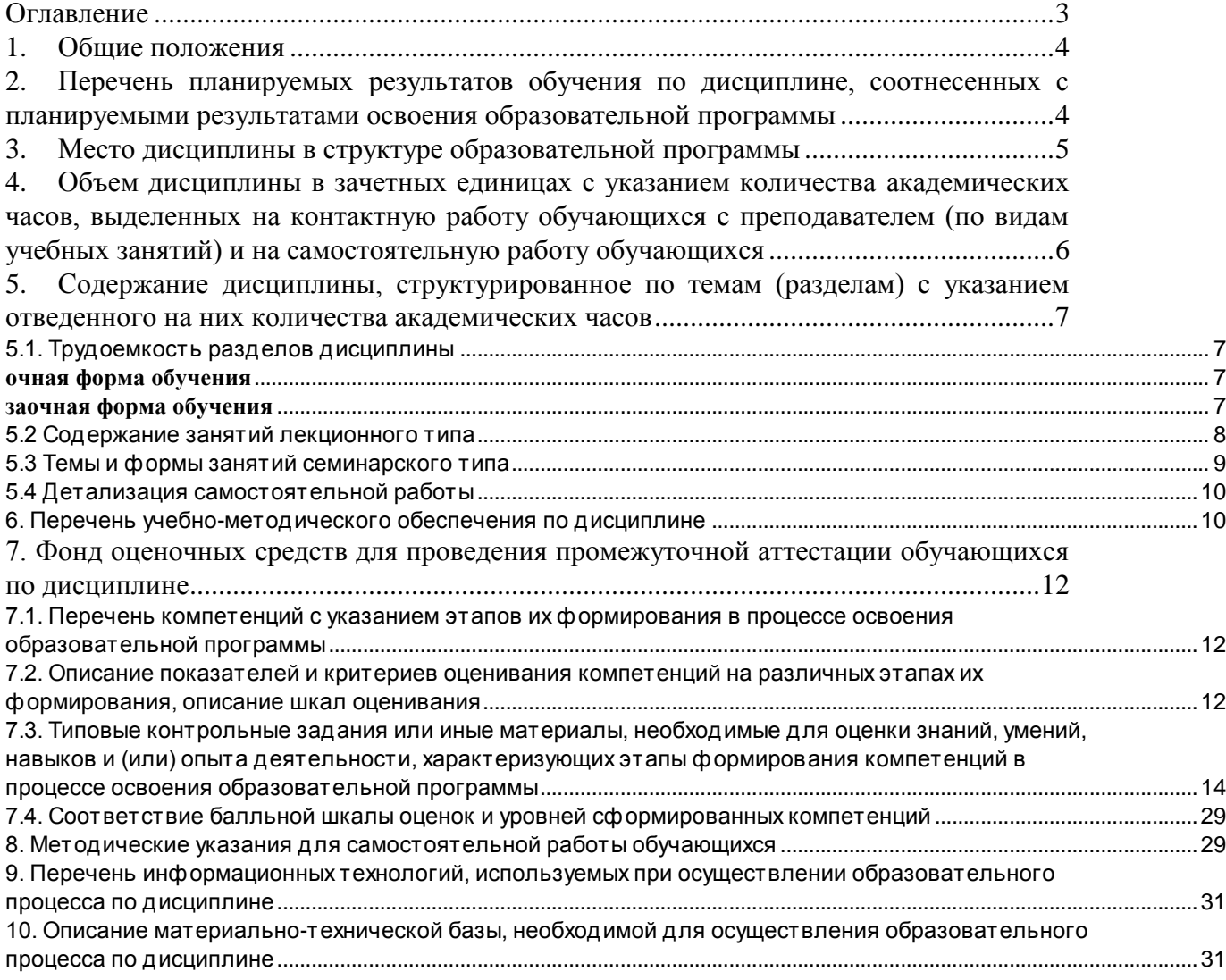

### **1. Общие положения**

<span id="page-3-0"></span>Дисциплина **«Информатика**» относится к блоку Б1 – Обязательная часть учебного плана, входящего в состав образовательной программы высшего образования 23.05.01 – «Наземные транспортно – технологические средства» (специализация – «Автомобили и тракторы»).

Нормативно-методической базой для разработки рабочей программы учебной дисциплины **«Информатика**» являются:

• Федеральный закон "Об образовании в Российской Федерации", утвержденный приказом Минобрнауки РФ № 273-ФЗ от 29.12.2012;

• Приказ Минобрнауки России № 301 от 05.04.2017 г. Об утверждении порядка организации и осуществления образовательной деятельности по образовательным программам высшего образования - программам бакалавриата, программам специалитета, программам магистратуры.

• Федеральный государственный образовательный стандарт высшего образования по специальности 23.05.01 «Наземные транспортно-технологические средства» (уровень специалитета) утвержденный приказом Министерства образования и науки Российской Федерации от 11.08.2020 г. № 935 и зарегистрированным в Минюст России от 25.08.2020 № 59433.

• Приказ Министерства труда и социальной защиты от Российской Федерации от 23 марта 2015 г. N 187ноб утверждении профессионального стандарта «33.005 «Специалист по техническому диагностированию и контролю технического состояния автотранспортных средств при периодическом техническом осмотре».

• Приказ Министерства труда и социальной защиты от Российской Федерации от13.03.2017 г. № 275н об утверждении профессионального стандарта 31.004 «Специалист по мехатронным системам автомобиля».

• Учебные планы образовательной программы высшего образования специальности 23.05.01 – «Наземные транспортно – технологические средства» (специализация – «Автомобили и тракторы»), подготовки специалистов по очной и заочной форме обучения, одобренный Ученым советом УГЛТУ (протокол №8 от 27.08.2020) и утвержденный ректором УГЛТУ (27.08.2020).

Обучение по образовательной программе 23.05.01 – «Наземные транспортно – технологические средства» (специализация – «Автомобили и тракторы») осуществляется на русском языке.

### <span id="page-3-1"></span>**2. Перечень планируемых результатов обучения по дисциплине, соотнесенных с планируемыми результатами освоения образовательной программы**

Планируемыми результатами обучения по дисциплине являются знания, умения, владения и/или опыт деятельности, характеризующие этапы/уровни формирования компетенций и обеспечивающие достижение планируемых результатов освоения образовательной программы в целом.

**Цель дисциплины** – формирование теоретических знаний и практических навыков использования компьютерных методов сбора и обработки (редактирования) информации.

Задачи дисциплины:

- изучение современных информационных технологии;

- изучение программных оболочек и утилит для персональных ЭВМ, текстовых редакторов и электронных таблиц;

- изучение модели для описания данных, осуществлять их качественный и количественный анализ;

- изучение аппаратных средств персональных ЭВМ, локальных и глобальных вычислительных сетей.

**Процесс изучения дисциплины направлен на формирование следующих профессиональных компетенций:**

**ОПК – 2 -** способен решать профессиональные задачи с использованием методов, способов и средств получения, хранения и переработки информации; использовать информационные и цифровые технологии в профессиональной деятельности

В результате изучения дисциплины обучающийся должен:

#### *Знать:*

 современные информационные технологии и программные средства, в том числе отечественного производства, при решении задач профессиональной деятельности.

 принципы, методы и средства решения стандартных задач профессиональной деятельности на основе информационной и библиографической культуры с применением информационно-коммуникационных технологий и с учетом основных требований информационной безопасности.

### *Уметь:*

 выбирать современные информационные технологии и программные средства, в том числе отечественного производства, при решении задач профессиональной деятельности.

 решать стандартные задачи профессиональной деятельности на основе информационной и библиографической культуры с применением информационнокоммуникационных технологий и с учетом основных требований информационной безопасности.

### *Владеть***:**

 современными информационными технологиями и программными средствами, в том числе отечественного производства, при решении задач профессиональной деятельности;

 подготовкой обзоров, аннотаций, составления рефератов, научных докладов, публикаций, и библиографии по научно-исследовательской работе с учетом требований информационной безопасности.

### **3. Место дисциплины в структуре образовательной программы**

<span id="page-4-0"></span>Данная учебная дисциплина относится к обязательной части, что означает формирование в процессе обучения у обучающихся основных профессиональных знаний и компетенций в рамках выбранной специализации.

Освоение данной дисциплины является необходимой основой для последующего изучения дисциплин ОПОП и написания выпускной квалификационной работы.

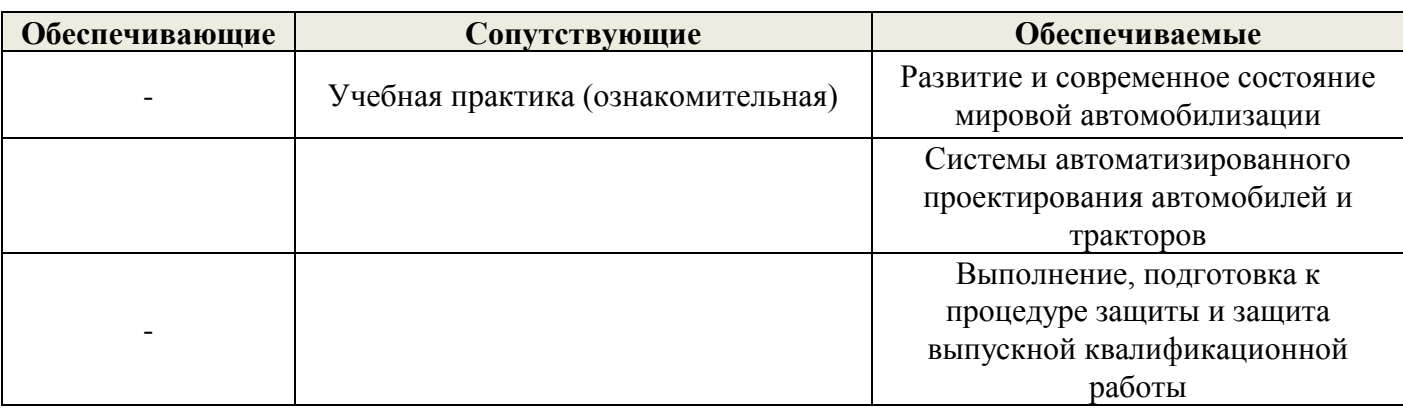

Перечень обеспечивающих, сопутствующих и обеспечиваемых дисциплин

Указанные связи дисциплины дают обучающемуся системное представление о комплексе изучаемых дисциплин в соответствии с ФГОС ВО, что обеспечивает требуемый теоретический уровень и практическую направленность в системе обучения и будущей деятельности выпускника.

#### <span id="page-5-0"></span> $\mathbf{4}$ Объем дисциплины в зачетных единицах с указанием количества академических часов, выделенных на контактную работу обучающихся с преподавателем (по видам учебных занятий) и на самостоятельную работу обучающихся

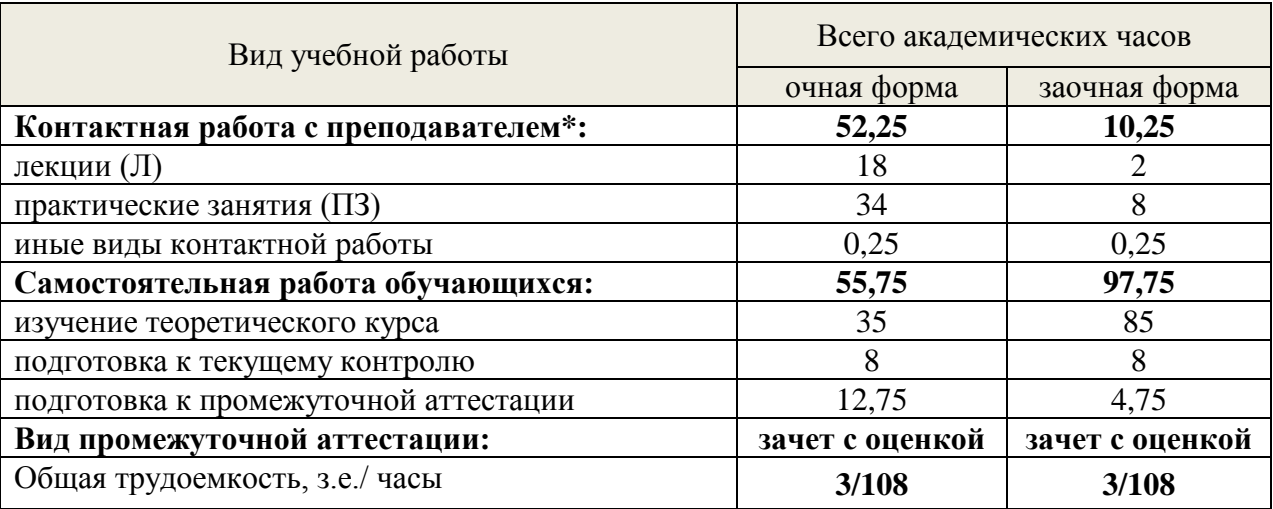

Общая трудоемкость дисциплины

\*Контактная работа обучающихся с преподавателем, в том числе с применением дистанционных образовательных технологий, включает занятия лекционного типа, и (или) практические занятия, и (или) групповые консультации, и (или) индивидуальную работу обучающегося с преподавателем, а также аттестационные испытания промежуточной аттестации. Контактная работа может включать иные виды учебной деятельности, предусматривающие групповую и индивидуальную работу обучающихся с преподавателем. Часы контактной работы определяются Положением об организации и проведении контактной работы при реализации образовательных программ высшего образования, утвержденным Ученым советом УГЛТУ от 25 февраля 2020 года.

# **5. Содержание дисциплины, структурированное по темам (разделам) с**

**указанием отведенного на них количества академических часов**

# <span id="page-6-2"></span><span id="page-6-1"></span><span id="page-6-0"></span>*5.1. Трудоемкость разделов дисциплины*

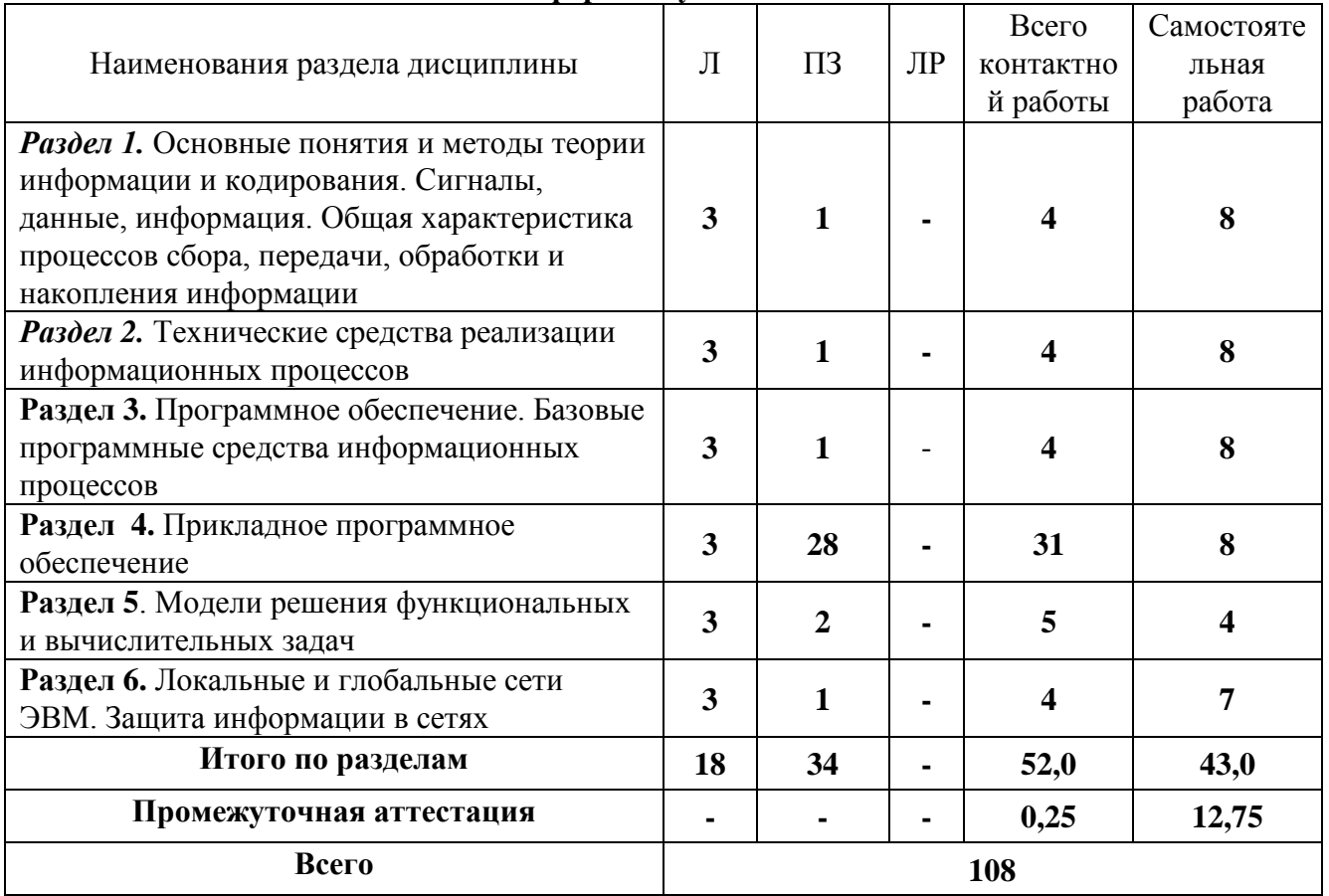

## **очная форма обучения**

# **заочная форма обучения**

<span id="page-6-3"></span>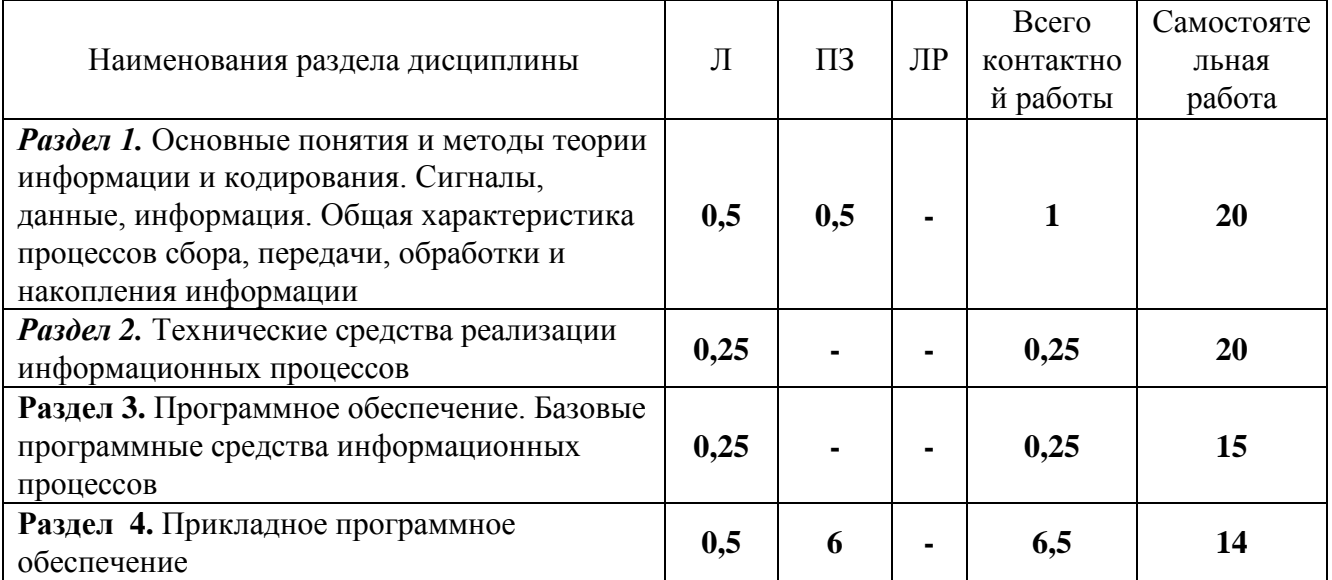

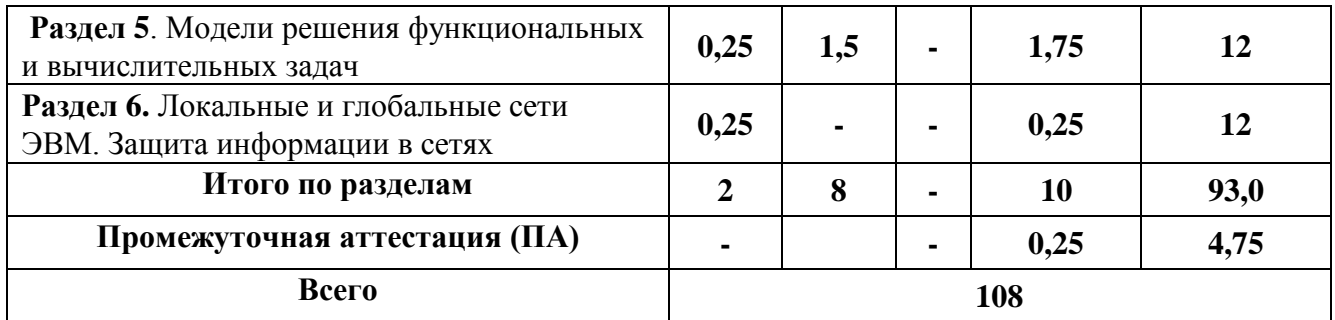

### *5.2 Содержание занятий лекционного типа*

## <span id="page-7-0"></span>**Раздел 1. Информатика как наука о методах сбора, хранения и обработки информации**

## **Тема 1.** Предмет, структура и задачи курса

Основы информационной культуры. Информатизация общества. История развития средств и методов вычислений. Роль информатизации в развитии общества. Понятие информации. Информация и ее свойства. Классификация и кодирование информации. Виды сбора, передачи, накопления и обработки информации.

**Тема 2.** Информационные системы, информационные технологии

Структура и состав информационной системы. Классификация информационных систем. Тенденции развития информационных систем. Понятие информационной технологии (ИТ). Виды ИТ: ИТ обработки данных, ИТ управления, ИТ поддержки принятия решений, ИТ экспертных систем.

**Тема 3.** [Основные понятия алгебры логики.](http://tt.i-exam.ru/test_tt.php?id=4&tsid=1275409589) [Логические основы ЭВМ](http://tt.i-exam.ru/test_tt.php?id=5&tsid=1275409589)

# **Раздел 2. Технические средства информационных систем**

**Тема 4.** Общий обзор технических средств

Назначение технических средств информационных систем. Основные сведения об устройстве ЭВМ. Классификация ЭВМ. Тенденции развития ЭВМ. Организационно технические и периферийные средства. Состав персонального компьютера. Внутренние и внешние устройства.

**Тема 5.** Основные сведения о персональном компьютере

Системный блок, монитор, клавиатура. Принтеры: классификация и сравнительная характеристика; модемы, стримеры, устройства на компакт – дисках.

## **Раздел 3. Программное обеспечение. Базовые программные средства информационных технологий**

**Тема 6.** Общая характеристика программного обеспечения информационных технологий

Понятие вычислительной системы. Классификация программного обеспечения. Тенденции развития программного обеспечения.

**Тема 7.** Операционные системы и программные оболочки

Понятие операционной системы. Классификация операционных систем. Сравнительная характеристика операционных систем. Оболочки ОС. Понятие файла, файловой системы. Общие принципы работы: копирование, перемещение, удаление объектов.

# **Раздел 4. Прикладное программное обеспечение**

**Тема 8.** Текстовый процессор

Назначение и классификация текстовых редакторов (редакторы текстов, редакторы документов, редакторы научных текстов, издательские системы). Редактор Word. Основные приемы работы. Создание и сохранение документа. Редактирование документа, форматирование документа. Таблицы в текстовых документах. Графические возможности редактора Word**.**

### **Тема 9.** Табличные процессоры

Назначение электронных таблиц. История и тенденции развития. Табличный процессор Excel. Основные понятия и приемы работы в Excel. Обработка данных в Excel: относительные и абсолютные адреса, составление формул, использование встроенных функций, графические возможности. Форматирование и печать таблиц. Работа с электронной таблицей как с базой данных.

**Тема 10.** Pascal ABC

Описания типов данных. Программы с линейной структурой. Логические выражения. Программирование ветвящихся алгоритмов. Программирование циклических

алгоритмов. Работа с массивами.

### **Раздел 5. Модели решения функциональных задач**

**Тема 11.** [Моделирование как метод познания](http://tt.i-exam.ru/test_tt.php?id=23&tsid=1275409589)

[Информационная модель объекта.](http://tt.i-exam.ru/test_tt.php?id=26&tsid=1275409589) [Методы и технологии моделирования моделей.](http://tt.i-exam.ru/test_tt.php?id=25&tsid=1275409589) **Тема 12.** Классификация данных. Алгоритмизация задачи

Понятие данного. Исходные, промежуточные, результирующие данные. Простые и структурированные данные. Основные типы данных. Понятие алгоритма. Свойства и классификация алгоритмов.

**Тема 13.** Типовые алгоритмы решения задач

Алгоритмы определения суммы и произведения значений массива; наибольшего (наименьшего) значения; количества элементов, удовлетворяющих условию; элементов и номеров элементов, удовлетворяющих условию; алгоритм упорядочивания элементов по возрастанию (убыванию) значений.

**Тема 14.** Методология решения задачи

Этапы решение прикладной задачи. Анализ содержательной формулировки задачи. Формализация задачи. Разработка теста. Разработка и проверка алгоритма решения задачи. Разработка экранных форм и выходных документов. Программирование и отладка программы. Составление документации по решенной задаче и программе.

# *Раздел 6. Локальные и глобальные сети ЭВМ. Защита информации в сетях*

**Тема 15.** Сетевые технологии обработки данных.

**Тема 16.** Основы компьютерной коммуникации. Принципы организации и основные топологии вычислительных сетей. Региональные сети и INTERNET.

**Тема 17.** Сетевой сервис и сетевые стандарты.

**Тема 18.** Защита информации в локальных и глобальных компьютерных сетях.

#### *5.3 Темы и формы занятий семинарского типа*

<span id="page-8-0"></span>Учебным планом по дисциплине предусмотрены практические занятия.

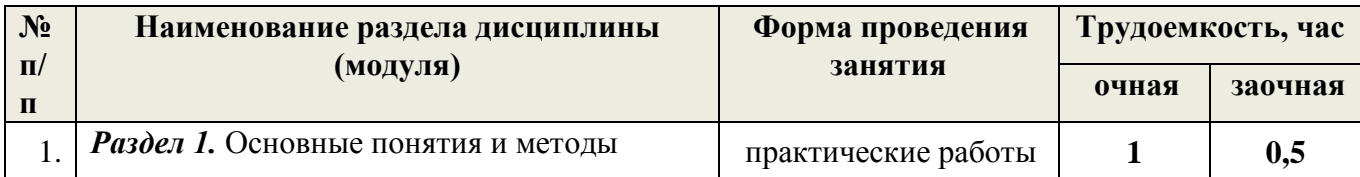

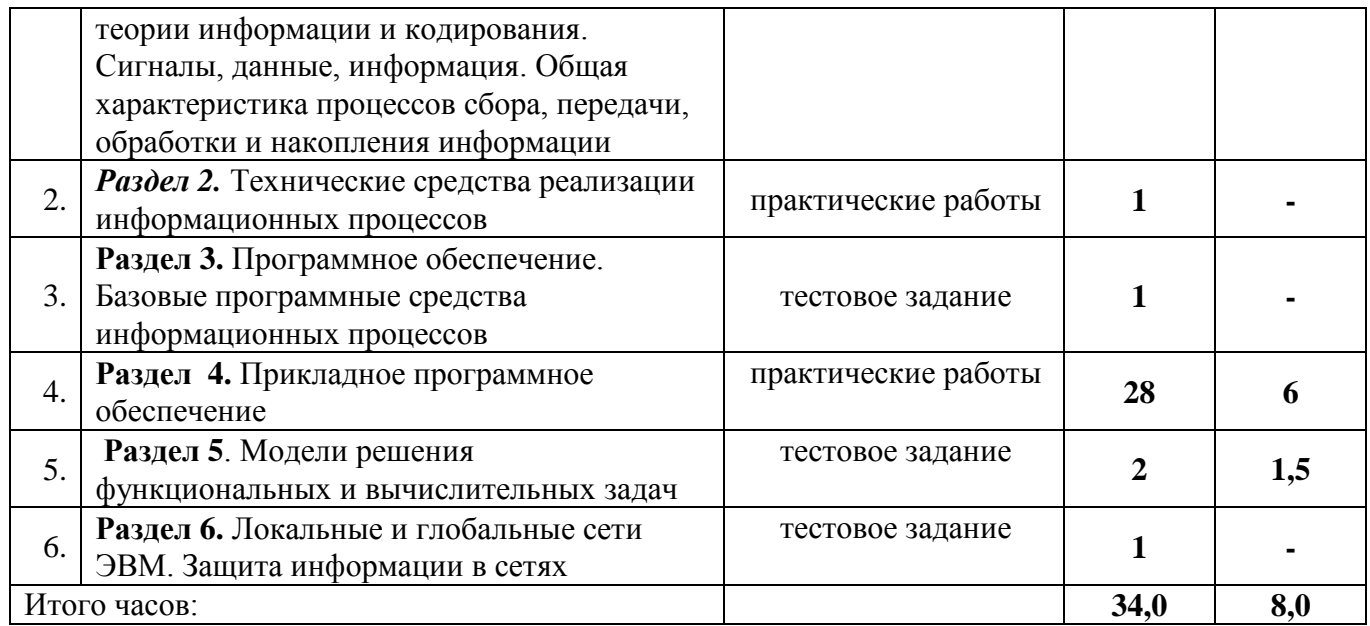

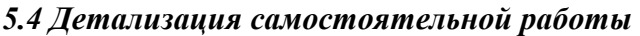

<span id="page-9-0"></span>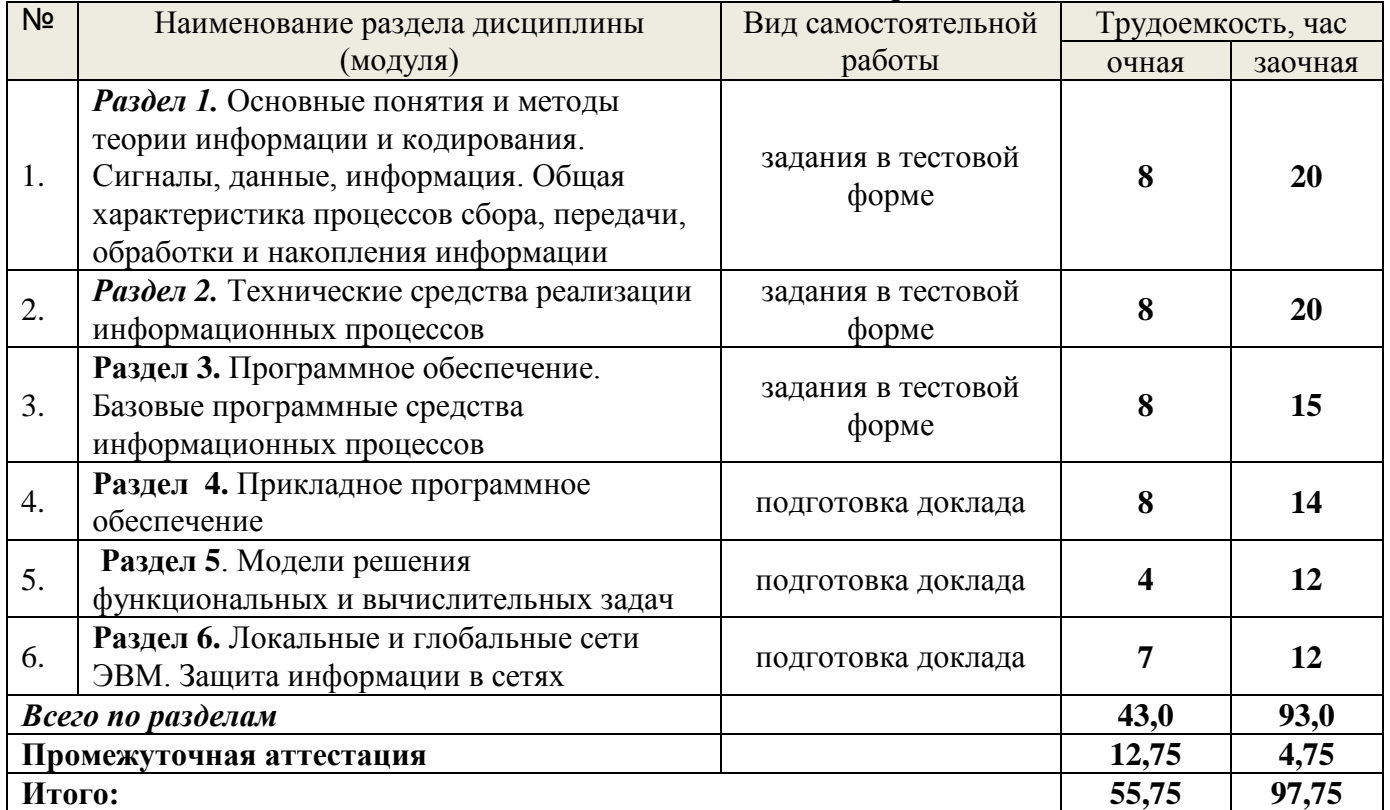

# *6. Перечень учебно-методического обеспечения по дисциплине*

**Основная и дополнительная литература**

<span id="page-9-1"></span>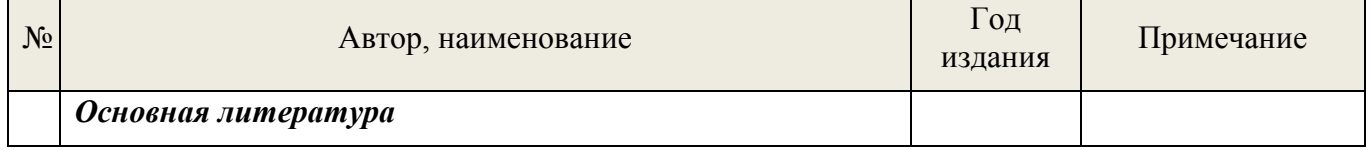

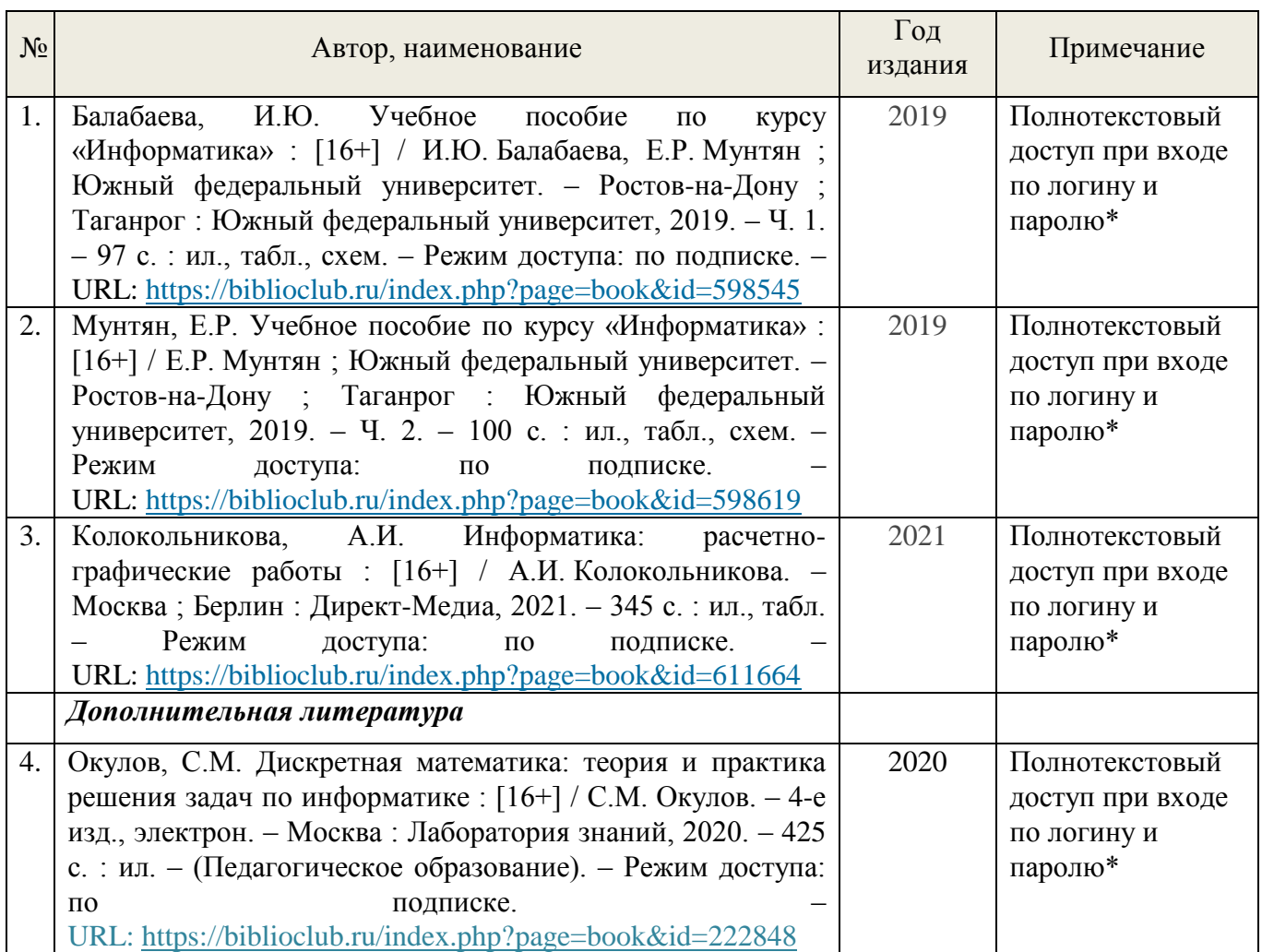

\*- прежде чем пройти по ссылке, необходимо войти в систему

Функционирование электронной информационно-образовательной среды обеспечивается соответствующими средствами информационно-коммуникационных технологий.

### **Электронные библиотечные системы**

Каждый обучающийся обеспечен доступом к электронной библиотечной системе УГЛТУ [\(http://lib.usfeu.ru/\)](http://lib.usfeu.ru/), ЭБС Издательства Лань [http://e.lanbook.com/,](http://e.lanbook.com/) ЭБС Университетская библиотека онлайн [http://biblioclub.ru/,](http://biblioclub.ru/) содержащих издания по основным изучаемым дисциплинам и сформированных по согласованию с правообладателями учебной и учебно-методической литературы.

### **Справочные и информационные системы***.*

1. Справочно-правовая система «Консультант Плюс». Режим доступа: для авториз. пользователей.

2. Информационно-правовой портал Гарант. Режим доступа: <http://www.garant.ru/>

3. База данных Scopus компании Elsevier B.V. <https://www.scopus.com/>

# **Профессиональные базы данных***.*

1. Федеральная служба государственной статистики. Официальная статистика - Режим доступа:<http://www.gks.ru/>

- 2. Научная электронная библиотека elibrary. Режим доступа:<http://elibrary.ru/> .
- 3. Экономический портал [\(https://institutiones.com/](https://institutiones.com/) );
- 4. Информационная система РБК [\(https://ekb.rbc.ru/;](https://ekb.rbc.ru/)

### **Нормативно-правовые акты**

- 1. Гражданский кодекс Российской Федерации от 30 ноября 1994 года N 51-ФЗ
- 2. Профессиональный стандарт 06.015 " Специалист по информационным системам", утвержденный приказом Министерства труда и социальной защиты Российской Федерации от 17 сентября 2014 г. N 645н.

### **7. Фонд оценочных средств для проведения промежуточной аттестации обучающихся по дисциплине**

<span id="page-11-1"></span><span id="page-11-0"></span>*7.1. Перечень компетенций с указанием этапов их формирования в процессе освоения образовательной программы*

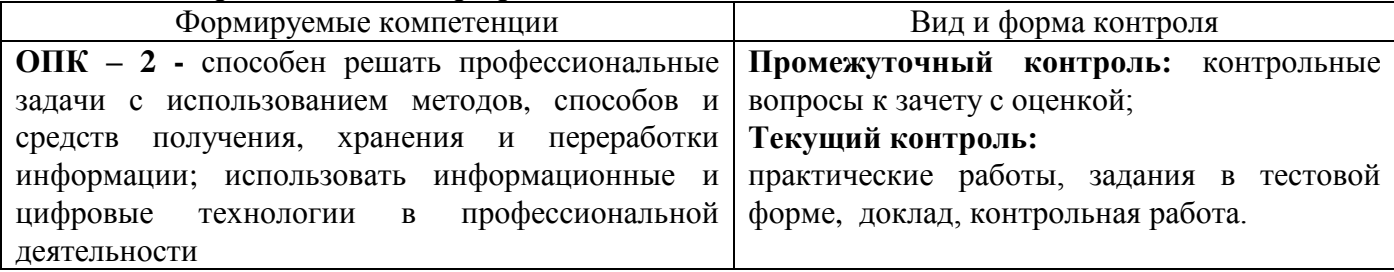

<span id="page-11-2"></span> *7.2. Описание показателей и критериев оценивания компетенций на различных этапах их формирования, описание шкал оценивания*

**Критерии оценивания устного ответа на контрольные вопросы к зачету с оценкой (промежуточный контроль формирования компетенций ОПК-2)**

*«отлично»* - дан полный, развернутый ответ на поставленный вопрос, показана совокупность осознанных знаний об объекте, доказательно раскрыты основные положения темы; в ответе прослеживается четкая структура, логическая последовательность, отражающая сущность раскрываемых понятий, теорий, явлений. Знание об объекте демонстрируется на фоне понимания его в системе данной науки и междисциплинарных связей. Ответ изложен литературным языком в терминах науки, показана способность быстро реагировать на уточняющие вопросы;

*«хорошо»* - дан полный, развернутый ответ на поставленный вопрос, показано умение выделить существенные и несущественные признаки, причинно-следственные связи. Ответ четко структурирован, логичен, изложен в терминах науки. Однако допущены незначительные ошибки или недочеты, исправленные магистрантом с помощью «наводящих» вопросов;

*«удовлетворительно»* - дан неполный ответ, логика и последовательность изложения имеют существенные нарушения. Допущены грубые ошибки при определении сущности раскрываемых понятий, теорий, явлений, вследствие непонимания обучающимся их существенных и несущественных признаков и связей. В

ответе отсутствуют выводы. Умение раскрыть конкретные проявления обобщенных знаний не показано. Речевое оформление требует поправок, коррекции;

*«неудовлетворительно»* – обучающийся демонстрирует незнание теоретических основ предмета, не умеет делать аргументированные выводы и приводить примеры, показывает слабое владение монологической речью, не владеет терминологией, проявляет отсутствие логичности и последовательности изложения, делает ошибки, которые не может исправить, даже при коррекции преподавателем, отказывается отвечать на занятии.

### **Критерии оценивания выполнения заданий в тестовой форме (текущий контроль формирования компетенций ОПК-2)**

По итогам выполнения тестовых заданий оценка производится по четырехбалльной шкале. При правильных ответах на:

86-100% заданий – оценка *«отлично»;*

71-85% заданий – оценка *«хорошо»;*

51-70% заданий – оценка *«удовлетворительно»;*

менее 51% - оценка *«неудовлетворительно».*

### **Критерии оценивания практических заданий (текущий контроль формирования компетенций ОПК-2):**

*«отлично» -* выполнены все задания, бакалавр четко и без ошибок ответил на все контрольные вопросы.

*«хорошо» -* выполнены все задания, бакалавр без с небольшими ошибками ответил на все контрольные вопросы.

*«удовлетворительно» -* выполнены все задания с замечаниями, бакалавр ответил на все контрольные вопросы с замечаниями.

*«неудовлетворительно» -* обучающийся не выполнил или выполнил неправильно задания, ответил на контрольные вопросы с ошибками или не ответил на конкретные вопросы.

**Критерии оценивания доклада (текущий контроль формирования компетенций ОПК-2):**

*«отлично»* - работа выполнена в соответствии с требованиями, выбранная тема раскрыта полностью, материал актуален и достаточен бакалавр четко и без ошибок ответил на все контрольные вопросы.

*«хорошо» -* работа выполнена в соответствии с требованиями, выбранная тема раскрыта, материал актуален, бакалавр ответил на все контрольные вопросы с замечаниями.

«удовлетворительно» - работа выполнена в соответствии с требованиями, выбранная тема частично раскрыта, по актуальности доклада есть замечания, бакалавр ответил на все контрольные вопросы с замечаниями.

«неудовлетворительно» - бакалавр не подготовил работу или подготовил работу, не отвечающую требованиям, ответил на контрольные вопросы с ошибками или не ответил на конкретные вопросы.

**Критерии оценивания контрольной работы (текущий контроль формирования компетенций ОПК-2):**

*«отлично»* - работа выполнена в соответствии с требованиями, выбранная тема раскрыта полностью, материал актуален и достаточен бакалавр четко и без ошибок ответил на все контрольные вопросы.

*«хорошо» -* работа выполнена в соответствии с требованиями, выбранная тема раскрыта, материал актуален, бакалавр ответил на все контрольные вопросы с замечаниями.

«удовлетворительно» - работа выполнена в соответствии с требованиями, выбранная тема частично раскрыта, по актуальности доклада есть замечания, бакалавр ответил на все контрольные вопросы с замечаниями.

«неудовлетворительно» - бакалавр не подготовил работу или подготовил работу, не отвечающую требованиям, ответил на контрольные вопросы с ошибками или не ответил на конкретные вопросы.

<span id="page-13-0"></span>*7.3. Типовые контрольные задания или иные материалы, необходимые для оценки знаний, умений, навыков и (или) опыта деятельности, характеризующих этапы формирования компетенций в процессе освоения образовательной программы*

### **Контрольные вопросы к зачету с оценкой (промежуточный контроль)**

- 1. История появления компьютера.
- 2. Принципы Фон Неймана.
- 3. Этапы развития ЭВМ. Поколения ЭВМ.
- 4. Современные информационные технологии и программные средства.
- 5. Архитектура персонального компьютера.

6. Современные информационные технологии и программные средства, в том числе отечественного производства, при решении задач профессиональной деятельности.

- 7. Состав системного блока.
- 8. Центральный процессор.
- 9. Устройство памяти ЭВМ.
- 10. Устройства Ввода вывода.
- 11. Состав ПК. Основные блоки и их назначение.
- 12. Последовательность работы блоков ПК при выполнении программы.
- 13. Работа с дискетами. Виды дискет и их характеристики
- 14. Назначение факса, стримера, сканера, модема, факс-модема.
- 15. Виды принтеров, их характеристики, преимущества и недостатки.
- 16. Какие основные блоки входят в состав ПК?
- 17. Какая разница между физической и логической структурами основной памяти?
- 18. Перечислите и охарактеризуйте основные виды внешней памяти ПК.
- 19. Какие группы клавиш вы знаете и каково их назначение?
- 20. Что такое программа.
- 21. Что такое программное обеспечение?
- 22. Что входит в системное программное обеспечение?
- 23. Что такое пакеты прикладных программ и как их можно классифицировать?

24. Какие виды инструментальных средств для разработки программных продуктов вы знаете?

- 25. Дайте определение языка программирования.
- 26. Какие виды языков программирования вы знаете?
- 27. Какие алгоритмические языки вы знаете?
- 28. Из каких элементов состоит алфавит языка?
- 29. Объясните понятия: данные, константа, переменная.
- 30. Что такое идентификатор?

31. Расскажите о правилах написания идентификаторов. Расскажите о структуре программы.

- 32. Роль и назначение операционной системы.
- 33. Что такое файл?
- 34. Что такое операционная система?

35. Что такое программа - оболочка и в чём преимущества применения таких программ?

> 36. Как определить, сколько свободного места имеется на диске? Преимущества графического интерфейса.

# Задания в тестовой форме (текущий контроль)

- 1. В теории информации по концепции К. Шеннона под информацией понимают ...
	- сведения, уменьшающие неопределенность
	- сведения об окружающем мире и протекающих в нем процессах, полученные с помощью органов чувств
	- сообщения в форме знаков или сигналов
	- $\bullet$ сведения, получаемые и используемые в целях сохранения, совершенствования и развития общественной или технической системы
- 2. Азбука Морзе позволяет кодировать символы для радиосвязи, задавая комбинации точек и тире. Используя код Морзе длиной не менее трех и не более четырех сигналов (точек и тире), можно закодировать различных символа(-OB).
- $\bullet$  24
- <sup>12</sup>
- 128  $\bullet$
- $\bullet$  64
- 3. Длиной кода называется ...
- количество знаков, используемых для представления кодируемой информации  $\bullet$
- количество всевозможных сочетаний символов кодируемого алфавита  $\bullet$
- количество символов в алфавите кодирования  $\bullet$
- суммарное количество символов в исходном алфавите и в алфавите кодирования  $\bullet$
- 4. Количество значащих нулей в двоичной записи числа  $255_{10}$  равно...
- $\bullet$  0
- 1
- 2
- 4

5. Логическое выражение  $HE(A = B)$  ИЛИ НЕ  $(A < C)$  будет ложным при следующих значениях переменных  $A, B, C$ :

- $A=-2, B=-2, C=0$  $\bullet$
- $A=3, B=4, C=5$  $\bullet$
- $A=0, B=0, C=-2$  $\bullet$
- $A=-2, B=0, C=-2$  $\bullet$
- 6. Логической функции *F* соответствует логическая схема

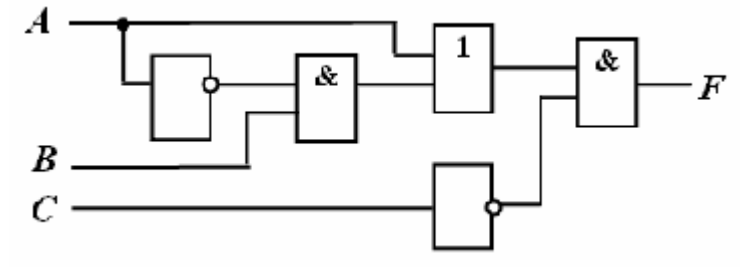

и следующая таблица истинности …

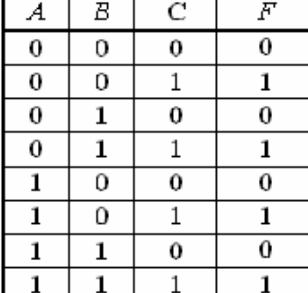

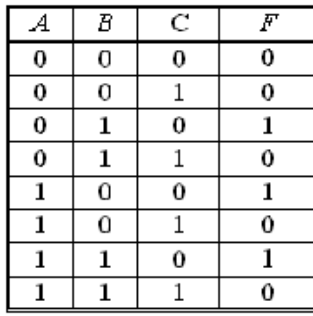

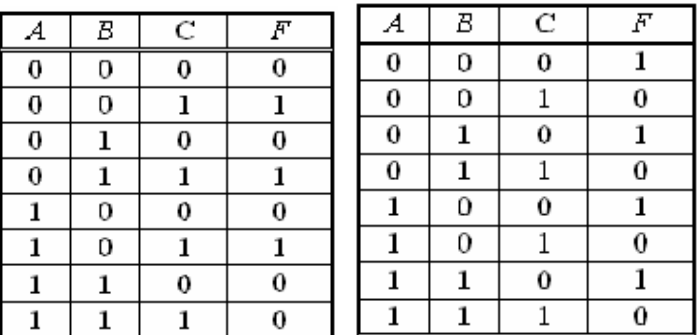

7. 1974 г. Эдвард Робертс создал микрокомпьютер «Альтаир», явившийся, по сути, первым коммерчески реализуемым персональным компьютером. В 1975 г. Билл Гейтс и создали для него интерпретатор языка Бейсик, заработанные средства от которого стали стартовым капиталом фирмы MicrosoftCorporation.

- Пол Аллен
- Эдвард Робертс
- Джон фон Нейман  $\bullet$
- Стивен Джобс
- 8. Идею механической машины с идеей программного управления соединил ...
- Чарльз Беббидж  $\bullet$
- Джон фон Нейман
- Билл Гейтс
- $\bullet$  Блез Паскаль
- 9. BIOS (BasicInputOutputSystem) является ...
- частью системного программного обеспечения, хранящейся в постоянном  $\bullet$ запоминающем устройстве
- стандартной кодовой таблицей
- частью оперативной памяти
- $\bullet$ базовой частью микропроцессора
- 10. Постоянное запоминающее устройство (ПЗУ) служит для ...
- хранения программ первоначальной загрузки компьютера и тестирования его  $\bullet$ основных узлов
- $\bullet$ хранения программ пользователя во время работы
- $\bullet$ хранения постоянно используемых прикладных программ
- постоянного хранения особо ценных документов  $\bullet$
- 11. К основным параметрам лазерных принтеров относятся ...
- разрешающая способность, буфер печати  $\bullet$
- $\bullet$ производительность, формат бумаги
- $\bullet$ ширина каретки, максимальная скорость печати
- буфер данных, уровень шума  $\bullet$
- 12. В состав служебного программного обеспечения входят ...
- средства диагностики  $\bullet$
- средства обеспечения компьютерной безопасности  $\bullet$
- браузеры  $\bullet$
- системы видеомонтажа  $\bullet$
- 13. После включения компьютера происходит ...
- $\bullet$ выполнение программы самотестирования компьютера
- $\bullet$ поиск загрузчика операционной системы
- передача управления работой компьютера загрузчику операционной системы  $\bullet$
- появление на экране монитора приглашения ввести команду загрузки  $\bullet$

14. Если в приведенном окне нажать кнопку *Очистка диска*, то соответствующая служебная программа позволит …

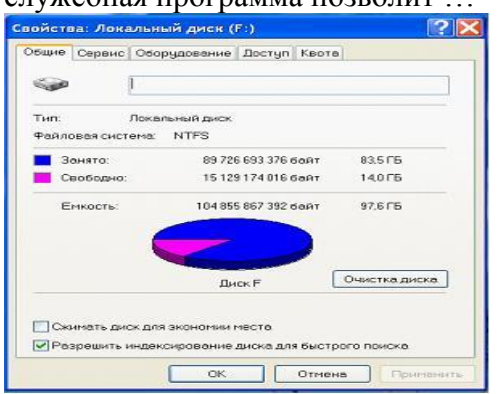

- удалить временные файлы, созданные разнообразными приложениями
- очистить корзину
- удалить неиспользуемые ярлыки с *Рабочего стола*
- удалить устаревшие файлы и папки

### **Практические задания (текущий контроль)**

Создание документов в редакторе MS WORD.

### *Порядок работы*

- 1. Запустите текстовый редактор Microsoft Word
- 2. Изучите кнопки меню программы Microsoft Word, подводя к ним курсор мыши.
- 3. В открывшемся новом документе Microsoft Word:

Наберите заголовок:

Пример 1

Ф.И.О. студента группы

Наберите заголовок:

Задание 1.1. Подготовка к созданию текстового документа.

4. Установите вид экрана *Обычный (меню Вид, команда Черновик)*

Наберите заголовок:

Задание 1.2. Набор текста.

1. Наберите два абзаца текста по приведенному образцу, расположенному ниже гарнитуру шрифта — Times New Roman, размер шрифта 14, курсив. В набранном тексте выделите названия пунктов меню и команды полужирным шрифтом.

### *Образец для набора*

*Чтобы представлять, как располагается текст на листе, используйте режим*  Разметка страницы. Для задания этого вида воспользуйтесь меню Вид и выберите *команду Разметка страницы.*

*Если вам на экране не видны края документа, выберите масштаб «По ширине» (меню Вид, команда Масштаб по ширине).*

2. Скопируйте образец для набора один раз, предварительно выделить его *(Главная/Копировать, Главная/Вставить.)*

Наберите заголовок:

Задание 1.3. Изменения вида экрана.

3. Установите режим *Разметка страницы.* Обратите внимание, как изменился вид экрана.

4. Для выбора оптимального размера документа на экране установите в порядке указанной очередности, ниже перечисленные виды масштабов *(Вид/Масштаб)* (рис. 1). Обратите внимание, как изменяется вид экрана:

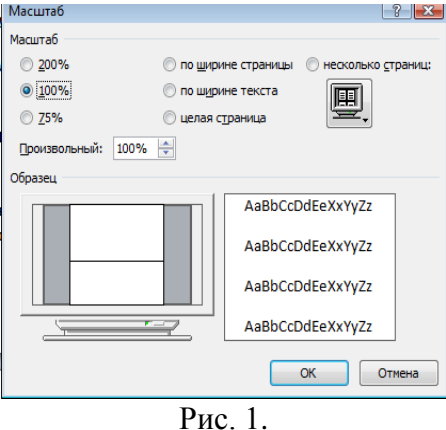

Į

- произвольный 38 % и 130%;
- две страницы;
- страница целиком;
- по ширине страницы.

10. Оставьте для работы с документом последний установленный вид масштаба *«По ширине».*

Наберите заголовок: Задание 1.4. Вставка символов.

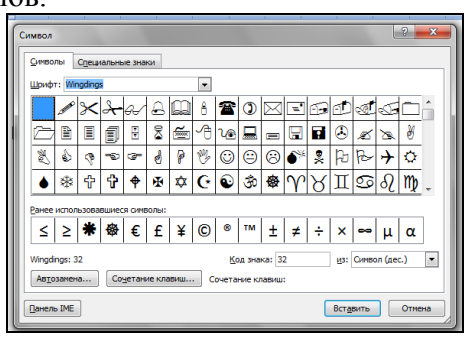

Рис. 2.

Вставьте после текста следующие символы (вкладка *Вставка*, команда *Символ*) (рис. 2).

©, §, ® — вкладка Специальные символы;

 $(a, \hat{S}, 3A -$ вкладка Символы, шрифт — обычный текст;

 $\vec{F}, \vec{t}, \vec{\epsilon}$  — вкладка Символы, шрифт — обычный текст, набор — Денежные единицы;

Наберите заголовок:

Задание 1.5. Форматирование текста.

1. В скопированном образце для набора установите в первом абзаце напечатанного текста различные размеры шрифта (выделяя слова мышкой или клавишами [Shift], [Ctrl]  $\mu \rightarrow$ ): первое слово — 22 пт., второе — 18 пт., третье — 14 пт., четвертое — 10 пт. (Главная/Шрифт) (рис. 3).

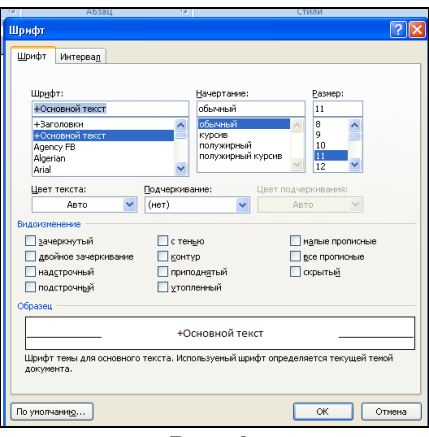

Рис. 3.

2. Оформите во втором абзаце в первой строке каждые два слова разным цветом 3. Произведите во втором абзаце следующие преобразования, выделяя нужные слова  $(IIpu\phi m)$ :

- первые два слова оформить полужирным шрифтом;
- вторые два слова курсивом;
- третьи два слова подчеркиванием;
- следующие два слова курсивом + полужирным + подчеркиванием.
- 4. Задайте в первом абзаце разные виды подчеркивания (Шрифт//Видоизменения): • первое слово — с одинарным подчеркиванием,
	- второе с пунктирным подчеркиванием,
	- третье с двойным подчеркиванием.

5. Наберите слово «эффект». Скопируйте его пять раз, предварительно выделить его (Главная/Копировать, Главная/Вставить) и наложите следующие видоизменения (Главная/Шрифт) или воспользоваться пиктограммами главного меню:

эффект (зачеркнутый);

э<sup>фф</sup>ект (верхний индекс); Э<sub>фф</sub>ект (нижний индекс);

ЭФФЕКТ (малые прописные);

ЭФФЕКТ (прописные + контур + полужирный).

Краткая справка. Выделение фрагмента текста производится двойным щелчком мыши слева от строки. Выделение строки текста производится тройным щелчком мыши слева от строки. 

6. В исходном тексте на слова «Разметка страницы» установите интервал разрежения на 10 пт. (Главная/Шрифт/вкладка Интервал/интервал разреженный на 2 пт.) Рис. 4.

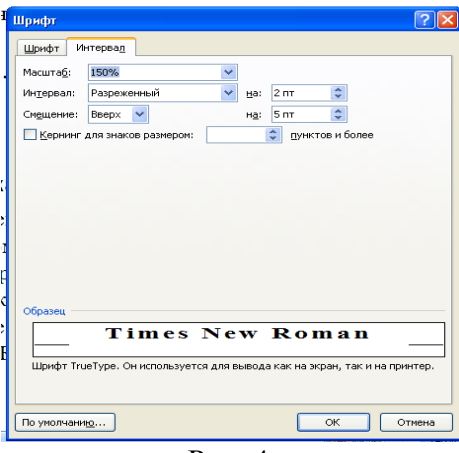

Рис. 4.

8. В исходном тексте на слова «Масштаб» установите масштаб 150% и смещение вниз шрифта на 3 пт.

9. Выделите второй абзац текста и измените гарнитуру шрифта на Arial. Обратите внимание на изменение внешнего вида шрифта.

Наберите заголовок:

Задание 1.6. Редактор формул. Вставка рисунков в текст

Если в документ требуется вставить формулу, нужно выбрать пункт *Формула* вкладки *Вставка – Символы*. В появившемся окне можно выбрать имеющуюся формулу, либо составить новую, нажав на кнопку *Вставить* новую формулу и использовав средства контекстной ленты *Работа с формулами – Конструктор.* .

1. Наберите следующие формулы:

$$
F(x) := \sqrt{3x^2 - 2 + \frac{6}{x+1}}
$$
  $y = \frac{x^2 - 2\cos x}{\sqrt{x}}$ 

2. Наберите следующую формулу, используя вкладку *Главная* подстрочные и надстрочные знаки.

# $F(x_{i,j}) = cos(x_{i,j}) - a^3 + x_{i,j} + 1$

3. Вставьте любой понравившийся по теме рисунок после формул, *Вставка/Рисунок,* он выбирается из *Библиотеки изображений* редактора Word.

Для вставки рисунка из имеющегося графического файла, необходимо воспользоваться кнопкой *Рисунок* панели *Иллюстрации* на вкладке В появившемся окне найдите и выберите нужный графический файл. *Изображение* вставится в документ.

Замечание. Следует учитывать, что вставленное изображение зачастую занимает значительный объем памяти. Чтобы работа с изображениями была более удобной, а итоговый размер текстового документа не был очень большим, целесообразно сделать компрессию изображения. Для этого предназначена кнопка *Сжатие рисунков* на панели *Изменить* вкладки *Формат*

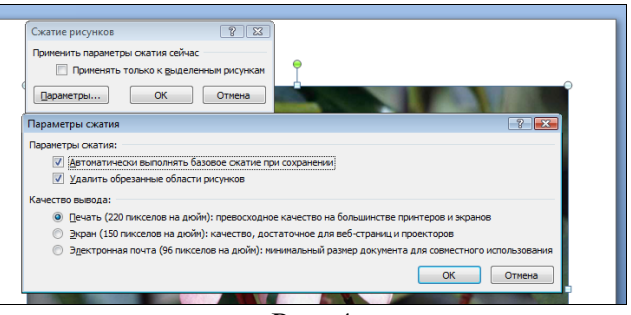

Рис. 4

Наберите заголовок:

Задание 1.7. Обрамление и заливка текста.

4. В исходном образце текста произведите обрамление первой строки текста. Для

этого выделите первую строку, в меню *Главная* выберите кнопку *Заливка*, задайте цвет линии — синий, толщину — 1,5 пт., тип линии — сплошная линия; применить — к тексту, тип границ — рамка. 

Примечание. При применении рамки «к тексту» рамка окаймит только выделенные слова, а при применении рамки «к абзацу» — рамка примет размеры

по ширине листа без учета полей. \*\*\*\*\*\*\*\*\*\*\*\*\*\*\*\*\*\*\*\*\*\*\*\*\*\*\*\*\*\*\*\*\*\*\*

5. Произведите заливку цветом второго абзаца текста. Для этого выделите второй

абзац, в меню *Главная* выберите команду *Границы и заливка*, на вкладке *Заливка*  выберите цвет и нажмите на кнопку ОК.

6. Сохраните набранный документ в папке *Мой Word* с предложенным именем (по

первой строке лабораторной работа 1) или «Лаб1.doc» выбрать кнопку **В**, опцию *Сохранить как).*

Практическая работа 2.

### Программирование линейных алгоритмов.

Пример 1.

К основным типам данных языка Pascal относятся:

- целые числа (integer и др.);

- действительные числа (real и др.);

- символы (char);

- строки (string);

- логический (boolean).

Целые числа и числа с плавающей точкой могут быть представлены в различных форматах.

Идентификатор

Длина (байт)

Диапазон значений Операции

Примеры описания типов данных

Пример 2. Объявление одной переменной целочисленного типа:

var

i: integer;

Пример 3. Объявление стразу 3 переменных (a, b, c) типа integer. begin

// Тут код программы end. var a, b, c: integer; Пример 4. Присваивание значений переменным: Сначала объявляем переменные, затем присваиваем значения. Var {объявление переменных} i: integer; r: real: s: string; b: boolean; begin {присваиваем значения переменным}  $i := 10;$  $r := 1.2$ :  $s :=$  'Hello World';  $b := True$ : end. Как видно из этого примера каждой переменной можно присвоить определённый тип данных. Можно присвоить значение переменной, сразу после объявления: var i: integer := 10; // Сразу присвоили значение s := 'Hello World'; // Можно присвоить значение, без объявления типа. begin WriteLn(i); WriteL $n(s)$ ; end. В этом примере использована процедура WriteLn для вывода переменной на экран. Структура программы на Паскале: Program <Имя программы>; Label <раздел описания меток>; Const <раздел описания констант>; Uses <раздел описания стандартных модулей>; Туре <раздел описания типов>; Var <раздел описания переменных>; Procedure (Function) <раздел описания подпрограмм>; Begin <раздел операторов> End. Пример 5. Записать математические выражения в виде арифметических выражений на Паскале.

Математическое выражение Выражение на Паскале Sqr(x) -  $7*x+6$ 

Ввод данных с клавиатуры производится путем обращения к стандартным процедурам: read (<список ввода>) readln (<список ввода>) Элементы списка ввода

идентификаторы переменных. Вводимые значения отражаются на экране. При выполнении оператора пользователь х2 - 7 х + 6 7

набирает на клавиатуре соответствующую последовательность значений, разделяя их пробелами. Вывод данных на экран производится путем обращения к стандартным процедурам: write(<cписок вывода>) writeln(<cписок вывода>) Элементы списка вывода — константы, переменные, выражения, форматы вывода.

Пример 6.

Скорость первого автомобиля v1 км/ч, второго — v 2 км/ч, расстояние между ними s км. Какое расстояние будет между ними через t ч, если автомобили движутся в разные стороны?

Решение.

Согласно условию задачи искомое расстояние s1 = s + (v1 + v 2)t (если автомобили изначально двигались в противоположные стороны) или  $s2 = |(v1 + v2)t-s|$  (если автомобили первоначально двигались навстречудруг другу).

Программа организует ввод исходных данных, вычисление искомых величин по формулам и вывод их на экран. Все величины в программе —вещественного типа.

Тестовый пример. VI=50 км/ч, V2=70 км/ч , S=1000 км, Т=1час

S1=1120 км

S2=880 км

Логические выражения в результате вычисления принимают логические значения true или false. Операндами логического выражения могут быть логические константы, переменные логического типа, отношения. Идентификатор логического типа в Паскале: boolean. Логические операции. В Паскале имеются 4 логические операции: отрицание — NOT, логическое умножение — AND, логическое сложение — OR, исключающее «или» — XOR. Результаты логических операций для различных значений операндов приведены в таблице. Использованы обозначения: Т — true, F — false.

Практическая работа 3

Программирование ветвящихся алгоритмов.

Пример 1.

Из трех данных вещественных чисел X, Y, Z выбрать наибольшее.

Решение 1. Используем алгоритм с вложенными полными ветвлениями.

```
Program Max3 1;
```

```
Var X, Y, Z, MAX: real;begin
write ('BBe\pire X, Y, Z');
readln(X, Y, Z);if X>=Y then
  if X>=Z then MAX: =Xelse MAX: =Zelse
  if Y>=Z then MAX : = Y
          else MAX : =Z ;writeln ('Максимальное значение=', MAX:4:2)
end.
```
Решение 2. Используем алгоритм с последовательными неполными ветвлениями и сложными логическими выражениями.

Program Max3 2; Var X, Y, Z: real; begin Write (' Введите X, Y, Z' ) ;  $readln(X, Y, Z)$  ; if  $(X>=Y)$  and  $(X>=Z)$  then MAX: =X; if  $(Y>=X)$  and  $(Y>=Z)$  then MAX :=Y; if  $(Z>=X)$  and  $(Z>=Y)$  then MAX := Z; writeln ('Максимальное значение=', MAX); end. Пример 2. Дано действительное число а. Вычислить f(x), если:  $f(x) = \begin{cases} 0 \text{ при } x \leq 0, \\ x^2 - x \text{ при } 0 < x \leq 1, \\ x^2 - \sin\pi x^2 \text{ при } \text{gpyrux } x. \end{cases}$ Решение. Алгоритм имеет вложенную ветвящуюся структуру: Program Formula; Var X, F: Real; Begin writeln (' Введите действительное число: ');  $readln (X);$ if  $X<=0$  then  $F:=0$ else if  $X \le 1$  then  $F:=\text{sqr}$  (X) -X else  $F:=sqr(X) -sin(Pi*X*X);$ writeln ('Значение функции F (x) при  $x = '$ , X, '

Практическая работа 4.

Программирование циклических алгоритмов.

Пример 1. Вычислить сумму натурального ряда чисел от 1 до N.

Решение. Программа будет состоять из трех частей, в которых повторяется решение этой задачи с использованием операторов цикла while, repeat и for.

```
Program Natur;
Var a, Summa, n : integer;
  Begin
  write('N='):
  readln(N);{Цикл с предусловием}
    a:=1;Summa := 0;while a \leq N do
     begin
      Summa: = Summa + a;
      a := a + 1end;
  Writeln (' Результат первого суммирования:' , Summa) ;
    {Цикл с постусловием}
    a := 1:
    Summa: = 0;
    repeat
    Summa := Summa + a;a:=a+1until a>N;
  Writeln (' Результат второго суммирования:' , Summa) ;
    {Цикл с параметром}
    Summa: = 0;for a := 1 to N do
    Summa: =Summa + a;
  Writeln (' Результат третьего суммирования:', Summa);
end.
```
### Практическая работа 5

Использование встроенных функций MS Excel, построение диаграмм. Необходимо составить ведомость расчета за месяц заработной платы сотрудников цеха по следующим условиям:

- табельный номер, ФИО, размер оклада задаются произвольно;

- принадлежность к профсоюзу определяет символ \*;

- разряды работников с 1 по 6;

- премия насчитывается в соответствии с разрядом работника: 1..3 разряд - 20 % от оклада; 4 разряд – 35 % от оклада; 5, 6 разряд – 40 % от оклада.

- обязательный подоходный налог отчисления для всех работников – 13 %;

- если работник – член профсоюза, то ежемесячные отчисления составляют 1 %.

Рассчитайте премию и профсоюзные взносы, используя логическую функцию:

=ЕСЛИ (логическое выражение; значение истина; значение ложь).

Вычислите подоходный налог у каждого работника, итоговую заработную плату и общий фонд заработной платы, используя функцию СУММ(адрес\_блока\_ячеек).

Постройте гистограмму по итоговой заработной плате работников. Подпишите ряды и легенду графика.

Практическая работа 6.

Создание макросов.

Пример 1. Создать макрос, который помещает в первую строку рабочего листа, начиная с ячейки В1, названия зимних месяцев. Завершается запись макроса в момент установления активной ячейки В3.

1. Создать Рабочую книгу Лаб\_2.

2. Переименовать Лист1 в Месяцы.

3. Вызвать команду Запись макроса. В окне Запись макроса указать имя – ЗимниеМесяцы, в поле Сочетание клавиш введите символ М.

4. Щелкнуть по кнопке Ок для начала записи макроса.

5. Активируйте ячейку В1 и введите названия зимних месяцев.

5. Залейте содержимое ячейки B1 желтым цветом, ячейки С1 – голубым, D1 – розовым. После перехода на ячейку В3 остановите запись макроса. Теперь созданный макрос готов к выполнению.

Пример 2. Рассчитать статистику продаж путевок во втором и третьем кварталах в санатории области (не менее пяти).

1. Переименовать Лист2 Рабочей книги Лаб\_2 в Расчеты.

2. Создать таблицу, начиная с ячейки В2, с заголовками: Санаторий, Апрель, Май, Июнь, Июль, Август, Сентябрь, Среднее значение за I квартал, Среднее значение за II квартал.

3. Заполнить произвольными значениями столбцы В, С, D, E, F, G, H.

4. Добавить макрос Формула1, который рассчитывает среднее значение посещений каждого санатория за I квартал, и макрос Формула2 – среднее по посещениям за II квартал. Использовать функцию СРЗНАЧ (адрес\_блока\_ячеек).

Пример 3.

1. Создайте макросы:

- Заголовок, автоматизирующий ввод в ячейку В1 текста Начисление заработной платы сотрудникам;

- Таблица, определяющий границы обеих таблиц и заполнение заголовков столбцов;

- ВводДанных, заполняющий столбцы A, B, C, D, E таблицы произвольными значениями.

- Формулы, вычисляющий расчетные значения.

2. Добавьте управляющие кнопки и назначьте каждой соответствующий макрос.

### **Примерные темы докладов (текущий контроль)**

1) Методики анализа предметной области с привлечением средств новых информационных технологий;

2) Методы определения перспектив развития информационных технологий и информационных систем в предметной области;

3) Современные технологии и средства проектирования, разработки БД;

4) Навыки работы с системой программирования на алгоритмическом языке высокого уровня;

5) Методика анализа предметной области;

- 6) Модель в информатике.
- 7) Правильный порядок этапов моделирования.
- 8) Приведите примеры и опишите предметные модели.
- 9) Для чего может быть построена модель?

10) Графическая модель применима для отображения процессов, происходящих во времени.

11) Верификация модели.

- 12) Цели и задачи защиты информации.
- 13) Классификация угроз информационной безопасности.
- 14) Идентификационные системы.
- 15) Укажите три параметра классификации компьютерных вирусов.
- 16) Для чего служат криптосистемы?
- 17) Симметричные и асимметричные криптосистемы.
- 18) Ключи шифрования и дешифрования как способ защиты информации в сети.
- 19) Программные средства для защиты информации в компьютерной сети.

20) Информационная безопасность.

### **Примерные задания для контрольной работы (текущий контроль)**

1. Дано: в автосалон прибыло 9 автомобилей разных марок. Известно: стоимость, цвет, автоматическая или механическая коробка передач.

Покупателю нужно предоставить информацию только об автомобилях с автоматической коробкой передачи стоимостью более 600000 рубл.

2. Дано: в автосалон прибыло 11 автомобилей разных марок. Известно: стоимость, цвет, автоматическая или механическая коробка передач.

Покупателю нужно предоставить информацию только об автомобилях с автоматической коробкой передач, стоимостью более 600000 рубл.

3. Дано: в автосалон прибыло 9 автомобилей разных стран – производителей. Известно: стоимость, цвет.

Клиенту, определить те марки автомобилей, которые прибыли из Германии, черного цвета, стоимостью до 1000000 рубл.

4. Дано: в автосалон прибыло 10 автомобилей разных марок, разных странпроизводителей. Известно: стоимость, цвет.

Клиенту определить те марки автомобилей, которые прибыли из Турции, синего цвета, стоимостью более 1000000 рубл.

5. Дано: в автосалон прибыло 10 новых автомобилей марки «Ваз». Известно: стоимость, год выпуска.

Клиенту предоставить информацию об автомобилях выше средней стоимости, год выпуска старше 2009 г.

6. Дано: в автосалон прибыло 10 новых автомобилей, разных марок. Известно: стоимость, год выпуска автомобиля.

Клиенту предоставить информацию о марках автомобилях, у которых стоимость выше средней, и год выпуска до 2011 года.

7. Дано: в автосалон прибыло 10 новых автомобилей, разных марок. Известно: стоимость, год выпуска автомобиля, страна-производитель.

Клиенту предоставить информацию о марках автомобилей, у которых стоимость автомобиля, ниже средней, год выпуска старше 2010 года, страна-производитель Корея.

8. Дано: в автосалон прибыло 10 новых автомобилей, разных марок. Известно: стоимость автомобиля, год выпуска автомобиля.

Клиенту предоставить информацию о марках автомобилей, у которых стоимость от 600000 рубл. до 1000000 рубл., год выпуска до 2010 года.

## <span id="page-28-0"></span>*7.4. Соответствие балльной шкалы оценок и уровней сформированных компетенций*

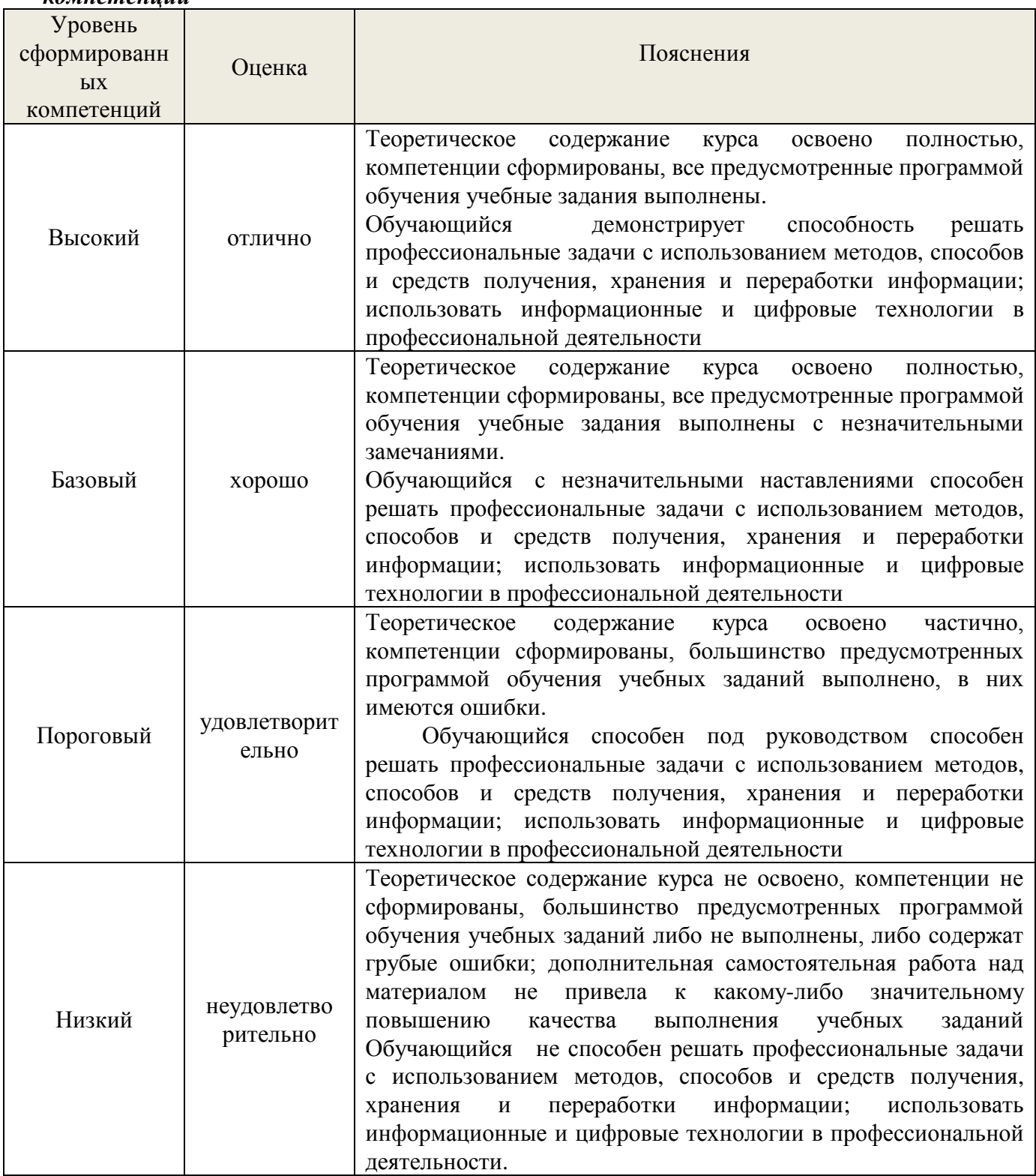

# *8. Методические указания для самостоятельной работы обучающихся*

<span id="page-28-1"></span>Самостоятельная работа – планируемая учебная, производственная, технологическая работа обучающихся, выполняемая во внеаудиторное (аудиторное) время по заданию и при методическом руководстве преподавателя, но без его непосредственного участия (при частичном непосредственном участии преподавателя, оставляющем ведущую роль в контроле за работой обучающихся).

Самостоятельная работа обучающихся в вузе является важным видом их учебной и производственной деятельности. Самостоятельная работа играет значительную роль в рейтинговой технологии обучения. В связи с этим, обучение в вузе включает в себя две, практически одинаковые по взаимовлиянию части – процесса обучения и процесса самообучения. Поэтому самостоятельная работа должна стать эффективной и целенаправленной работой обучающихся.

*Формы самостоятельной работы* обучающихся разнообразны. Они включают в себя:

написание докладов по выполняемому заданию;

участие в работе конференций, комплексных научных исследованиях.

В процессе изучения дисциплины **«Информатика»** обучающимся направления 23.05.01 – «Наземные транспортно – технологические средства» (специализация – «Автомобили и тракторы») *основными видами самостоятельной работы* являются:

 подготовка к аудиторным занятиям (лекциям и практическим занятиям) и выполнение соответствующих заданий;

 самостоятельная работа над отдельными темами учебной дисциплины в соответствии с учебно-тематическим планом;

- подготовка докладов;
- контрольная работа (для заочной формы обучения);
- выполнение тестовых заданий;

подготовка к зачету с оценкой.

*Подготовка докладов* по выбранной тематике предполагает подбор необходимого материала и его анализ, определение его актуальности и достаточности, формирование плана доклада или его структуры, таким образом, чтобы тема была полностью раскрыта. Изложение материала должно быть связным, последовательным, доказательным. Способ изложения материала для выступления должен носить конспективный или тезисный характер. Подготовленная в PowerPoint презентация должна иллюстрировать доклад и быть удобной для восприятия.

Самостоятельное выполнение *тестовых заданий* по всем разделам дисциплины сформированы в фонде оценочных средств (ФОС)

Данные тесты могут использоваться:

 обучающимися при подготовке к зачету с оценкой в форме самопроверки знаний;

 преподавателями для проверки знаний в качестве формы промежуточного контроля на практических занятиях;

для проверки остаточных знаний обучающихся, изучивших данный курс.

Тестовые задания рассчитаны на самостоятельную работу без использования вспомогательных материалов. То есть при их выполнении не следует пользоваться учебной и другими видами литературы.

Для выполнения тестового задания, прежде всего, следует внимательно прочитать поставленный вопрос. После ознакомления с вопросом следует приступать к прочтению предлагаемых вариантов ответа. Необходимо прочитать все варианты и в качестве ответа следует выбрать индекс (цифровое обозначение), соответствующий правильному ответу.

На выполнение теста отводится ограниченное время. Оно может варьироваться в зависимости от уровня тестируемых, сложности и объема теста. Как правило, время выполнения тестового задания определяется из расчета 45-60 секунд на один вопрос.

Содержание тестов по дисциплине ориентировано на подготовку обучающихся по основным вопросам курса. Уровень выполнения теста позволяет преподавателям судить о ходе самостоятельной работы обучающихся в межсессионный период и о степени их подготовки к зачету с оценкой.

### <span id="page-30-0"></span>*9. Перечень информационных технологий, используемых при осуществлении образовательного процесса по дисциплине*

Для успешного овладения дисциплиной используются следующие информационные технологии обучения:

при проведении лекций используются презентации материала в программе Microsoft Office (PowerPoint), выход на профессиональные сайты, использование видеоматериалов различных интернет-ресурсов.

 практические занятия по дисциплине проводятся с использованием платформы MOODLE, справочной правовой системы «Консультант Плюс».

Практические занятия по дисциплине проводятся с использованием бумажных вариантов методических указаний.

В процессе изучения дисциплины учебными целями являются первичное восприятие учебной информации о теоретических основах и принципах работы информационных ресурсов общества, как экономической категории; знать основы современных информационных технологий переработки информации и их влияние на успех в профессиональной деятельности; о современном состоянии уровня и направлений развития вычислительной техники и программных средств;

Для достижения этих целей используются в основном традиционные информативно-развивающие технологии обучения с учетом различного сочетания пассивных форм (лекция, практическое занятие, консультация, самостоятельная работа) и репродуктивных методов обучения (повествовательное изложение учебной информации, объяснительно-иллюстративное изложение) и лабораторно-практических методов обучения (выполнение практических работ).

Университет обеспечен необходимым комплектом лицензионного программного обеспечения:

семейство коммерческих операционных систем семейства Microsoft Windows;

офисный пакет приложений Microsoft Office;

 программная система для обнаружения текстовых заимствований в учебных и научных работах "Антиплагиат.ВУЗ";

- Kaspersky Endpoint Security для бизнеса- Стандартный Russian Edition. 250-499 Node 2 year Educational Renewal License. Лицензионный сертификат: № лицензии 1B08- 201001-083025-257-1457. PN: KL4863RATFQ. Срок с 01.10.2020 по 09.10.2022г.

### <span id="page-30-1"></span>*10. Описание материально-технической базы, необходимой для осуществления образовательного процесса по дисциплине*

Реализация учебного процесса осуществляется в специальных учебных аудиториях университета для проведения занятий лекционного типа, занятий семинарского типа, групповых и индивидуальных консультаций, текущего контроля и промежуточной аттестации. Все аудитории укомплектованы специализированной мебелью

техническими средствами обучения, служащими для представления учебной информации большой аудитории. При необходимости обучающимся предлагаются наборы демонстрационного оборудования и учебно-наглядных пособий, обеспечивающие тематические иллюстрации.

Самостоятельная работа обучающихся выполняется в специализированной аудитории, которая оборудована учебной мебелью, компьютерной техникой с возможностью подключения к сети "Интернет" и обеспечением доступа в электронную информационно-образовательную среду УГЛТУ.

Есть помещение для хранения и профилактического обслуживания учебного оборудования.

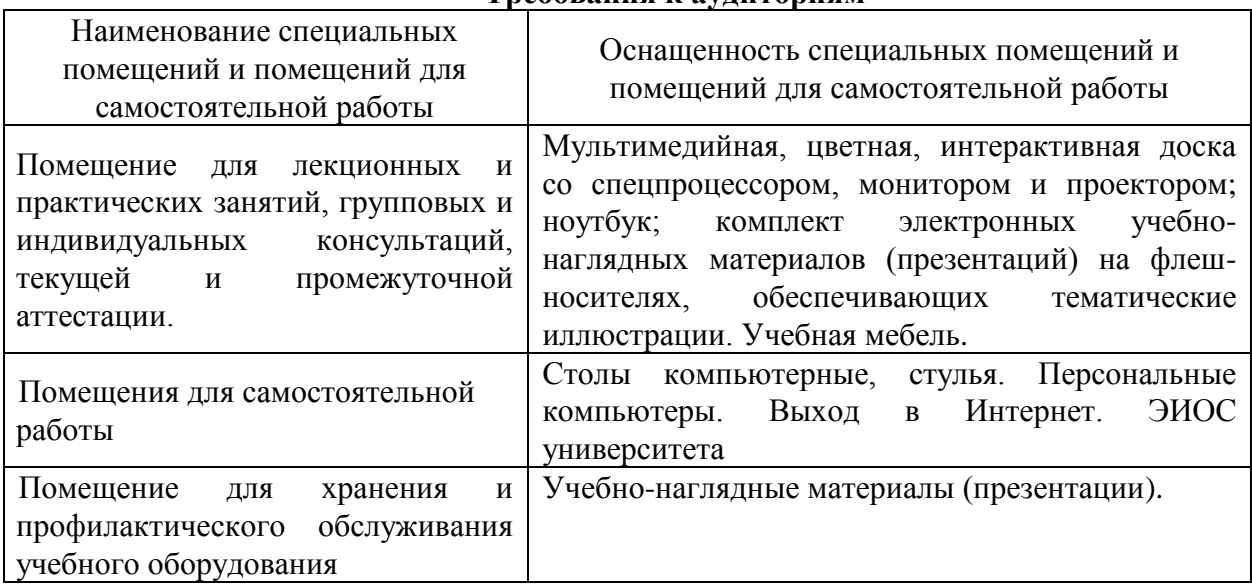

**Требования к аудиториям**